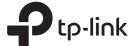

# Installation Guide

8-Port Gigabit Easy Smart Switch with 4-Port PoE

TL-SG108PE

# **LED Explanation**

#### Power

Power

On: Power on Off: Power off

#### PoE Max

PoE Max

On: 46W ≤ Total power supply < 55W Flashing: Total power supply = 55W Off: Total power supply < 46W

### Link/Act and PoE Status

Lin Gr Ye Fla Of

- Link/Act (Port 1-8)
Green: Running at 1000Mbps
Yellow: Running at 10/100Mbps
Flashing: Transmitting/receiving data
Off: No device is linked to
the corresponding port

PoE Status (Port 1-4)
On: Providing PoE power
Flashing: PoE fault
Off: Not providing PoE power

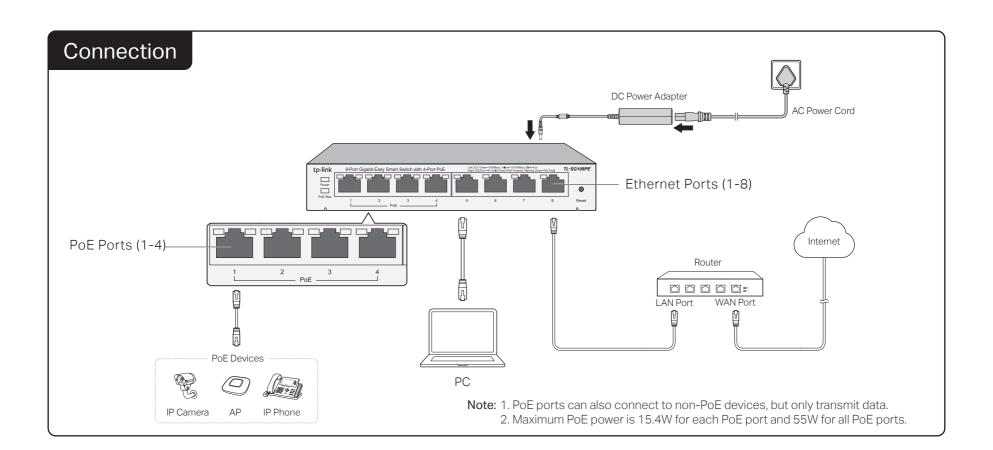

# Configuration

The switch is plug and play. To manage the switch, you can use the Web-based GUI or the configuration utility.

#### Using the Web-based GUI

- 1. Find the IP address of the switch.
  - By default, the switch receives an IP addess from a DHCP server (or a router that functions as a DHCP server) in your network. You can find this IP address on the DHCP server.
  - If the switch cannot receive an IP address from a DHCP server, it uses the static IP address of 192.168.0.1, with a subnet mask of 255.255.255.0.
- 2. Configure IP address on your PC to ensure the switch and PC are in the same subnet.
  - If the switch uses an IP address assigned by a DHCP server, set your PC to obtain an IP address automatically from the DHCP server.
  - If the switch uses the static IP address of 192.168.0.1, configure your PC's IP address as 192.168.0.x ("x" ranges from 2 to 254), and subnet mask as 255 255 255 0.
- 3. Launch a web browser on your PC. Enter the IP address of the switch in the address bar and press **Enter**. Log in with **admin** as both user name and password.

Now you can configure the switch using the Web-based GUI. For further information, refer to the **User Guide**. Go to https://www.tp-link.com/support, search the model number of your switch, and you can find this guide on the product **Support** web page.

**Note:** If the switch gets a new IP address from the DHCP server, your connection to the switch will be lost. Enter the new IP address in your browser to access the switch again.

#### Using the Configuration Utility

 Go to https://www.tp-link.com/support and search the model number of your switch. Download the Easy Smart Configuration Utility from the product Support web page on your PC.

- 2. Decompress the downloaded file, run the installation wizard and follow the prompts to install the **Easy Smart Configuration Utility**.
- 3. Double click the icon on the desktop, and the utility Home page will display a list of TP-Link switches on the local network.
- 4. Click to find out IP parameters of the switch.
  - If the switch uses an IP address assigned by a DHCP server, set your PC to obtain an IP address automatically from the DHCP server.
  - If the switch uses the static IP address of 192.168.0.1, configure your PC's IP address as 192.168.0.x ("x" ranges from 2 to 254), and subnet mask as 255.255.255.0.

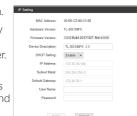

Next > Cancel

5. Double click the switch that you want to configure. Log in with **admin** as both user name and password.

Now you can configure the switch using the Configuration Utility. For further information, refer to the **Easy Smart Configuration Utility User Guide**. Go to https://www.tp-link.com/support, search the model number of your switch, and you can find this guide on the product **Support** web page.

© 2019 TP-Link 7106508276 REV2.0

## **Specifications**

#### **General Specifications**

| Standard                           | IEEE802.3, IEEE802.3i, IEEE802.3u, IEEE802.3ab,             |  |  |  |  |
|------------------------------------|-------------------------------------------------------------|--|--|--|--|
|                                    | IEEE802.3af, IEEE802.3x, IEEE802.1p, IEEE802.1q             |  |  |  |  |
|                                    | 8 10/100/1000Mbps RJ45 Ports                                |  |  |  |  |
| Interface                          | Auto-Negotiation, Auto MDI/MDIX                             |  |  |  |  |
|                                    | PoE Ports: Port1- Port4, Total Power Supply: 55W            |  |  |  |  |
|                                    | Ethernet: 10Mbps (Half Duplex), 20Mbps (Full Duplex)        |  |  |  |  |
| Data Transfer Rate                 | Fast Ethernet: 100Mbps (Half Duplex), 200Mbps (Full Duplex) |  |  |  |  |
|                                    | Gigabit Ethernet: 2000Mbps (Full Duplex)                    |  |  |  |  |
|                                    | 10Base-T:                                                   |  |  |  |  |
|                                    | UTP category 3, 4, 5 cable (maximum 100m)                   |  |  |  |  |
|                                    | EIA/TIA-568 100 $\Omega$ STP (maximum 100m)                 |  |  |  |  |
|                                    | 100Base-TX:                                                 |  |  |  |  |
| Network Media (Cable)              | UTP category 5, 5e cable (maximum 100m)                     |  |  |  |  |
|                                    | EIA/TIA-568 100Ω STP (maximum 100m)                         |  |  |  |  |
|                                    | 1000Base-T:                                                 |  |  |  |  |
|                                    | UTP category 5e cable or above (maximum 100m)               |  |  |  |  |
|                                    | EIA/TIA-568 100Ω STP (maximum 100m)                         |  |  |  |  |
| Power Supply                       | External Power Adapter                                      |  |  |  |  |
|                                    | Input: 100-240VAC, 50/60Hz, Output: 48VDC /1.25A            |  |  |  |  |
| Switching Capacity                 | 16Gbps                                                      |  |  |  |  |
| MAC Address Table                  | 4K, automatically learning, automatically aging             |  |  |  |  |
| Wall Mountable                     | Yes                                                         |  |  |  |  |
| Distance Between<br>Mounting Holes | 110mm                                                       |  |  |  |  |
|                                    |                                                             |  |  |  |  |

#### **Environmental and Physical Specifications**

| Certification         | FCC, CE, RoHS                  |
|-----------------------|--------------------------------|
| Operating Temperature | 0°C to 40°C (32°F to 104°F)    |
| Storage Temperature   | -40°C to 70°C (-40°F to 158°F) |
| Operating Humidity    | 10% to 90%RH non-condensing    |
| Storage Humidity      | 5% to 95%RH non-condensing     |

# Frequently Asked Questions (FAQ)

#### Q1. Why is the Power LED not lit?

The Power LED should be lit when the power system is working normally. If the Power LED is not lit, please try the following:

- A1: Make sure the power adapter is connected to the switch with power source
- A2: Make sure the voltage of the power supply meets the requirements of the input voltage of the switch.
- A3: Make sure the power source is ON.

### Q2. Why is the Link/Act LED not lit while a device is connected to the corresponding port?

Please try the following

- A1: Make sure that the cable connectors are firmly plugged into the switch and
- A2: Make sure the connected device is turned on and works normally.
- A3: The cable must be less than 100 meters long (328 feet).

#### Q3. Why is port 4 not supplying power for PoE devices?

If connected PoE devices' total power consumption exceeds 55W, the system will cut off the power of port 4. For example, port 1, 2 and 4 are consuming 15.4W respectively, if an additional PoE device with 12W is inserted to port 3, the system will cut off the power of port 4 to compensate for the overload.

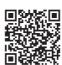

For technical support and other information, please visit https://www.tp-link.com/support, or simply scan the QR code.

# FC FCC STATEMENT

This equipment has been tested and found to comply with the limits for a Class B digital device, pursuant to part 15 of the FCC Rules. These limits are designed to provide reasonable protection against harmful interference in a residential installation. This equipment generates, uses and can radiate radio frequency energy and, if not installed and used in accordance with the instructions, may cause harmful interference to radio communications. However, there is no guarantee that interference will not occur in a particular installation. If this equipment does cause harmful interference to radio or television reception, which can be determined by turning the equipment off and on, the user is encouraged to try to correct the interference by one or more of the following measures:

- Reorient or relocate the receiving antenna
- Increase the separation between the equipment and receiver.
- Connect the equipment into an outlet on a circuit different from that to which the receiver is connected.
- Consult the dealer or an experienced radio/ TV technician for help.
  This device complies with part 15 of the FCC Rules. Operation is subject to the following two conditions:
- This device may not cause harmful interference.
   This device must accept any interference received, including interference that may cause undesired.

Any changes or modifications not expressly approved by the party responsible for compliance could void the

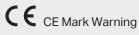

This is a class B product. In a domestic environment, this product may cause radio interference, in which case the user may be required to take adequate measures. TP-Link hereby declares that the device is in compliance with the essential requirements and other

relevant provisions of directives 2014/30/EU, 2014/35/EU, 2009/125/EC and 2011/65/EU. The original EU declaration of conformity may be found at http://www.tp-link.com/en/ce

#### EU declaration of conformity

TP-Link hereby declares that the device is in compliance with the essential requirements and other relevant provisions of directives 2014/30/EU, 2014/35/EU, 2009/125/EC and 2011/65/EU. The original EU declaration of conformity may be found at http://www.tp-link.com/en/ce

### Industry Canada Statement

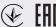

#### Safety Information

- Keep the device away from water, fire, humidity or hot environments.
- Do not attempt to disassemble, repair, or modify the device
- Do not use damaged charger or USB cable to charge the device
- Do not use any other chargers than those recommended.
- · Adapter shall be installed near the equipment and shall be easily accessible.

• Li Use only power supplies which are provided by manufacturer and in the origin packing of this product. If you have any questions, please don't hesitate to contact us.

- 安全諮詢及注意事項 請使用原裝電源供應器或只能按照本產品注明的電源類型使用本產品。
- 清潔本產品之前請先拔掉電源線。請勿使用液體、噴霧清潔劑或濕布進行清潔。 注意防潮,請勿將水或其他液體潑灑到本產品上。

- 請不要私自打開機殼,不要嘗試自行維修本產品,請由授權的專業人士進行此項工作。

#### 限用物質含有情況標示聲明書

| 產品元件名稱 | 限用物質及其化學符號 |         |         |             |             |               |  |
|--------|------------|---------|---------|-------------|-------------|---------------|--|
|        | 鉛<br>Pb    | 鎘<br>Cd | 汞<br>Hg | 六價鉻<br>CrVI | 多溴聯苯<br>PBB | 多溴二苯醚<br>PBDE |  |
| PCB    | 0          | 0       | 0       | 0           | 0           | 0             |  |
| 外殼     | 0          | 0       |         |             | 0           | 0             |  |
| 電源適配器  | _          | 0       | 0       | 0           | 0           | 0             |  |

備考1. "超出0.1 wt%"及"超出0.01 wt%"系指限用物質之百分比含量超出百分比含量基準值。

備考2. 〇 系指該項限用物質之百分比含量未超出百分比含量基準值。 備考3. 一系指該項限用物質為排除項目。

#### Explanation of the symbols on the product label

| === | DC voltage      |
|-----|-----------------|
|     | Indoor use only |
|     | RECYCLING       |

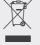

This product bears the selective sorting symbol for Waste electrical and electronic equipment (WEEE). This means that this product must be handled pursuant to European directive 2012/19/EU in order to be recycled or dismantled to minimize its impact on the environment. User has the choice to give his product to a competent recycling organization or to the retailer when he buys a new electrical or electronic equipment.